**Установка среды выполнения и программного обеспечения «MeterTools 5»**

Руководство пользователя

Ставрополь 2024

#### **ОГЛАВЛЕНИЕ**

## **1 НАЗНАЧЕНИЕ ДОКУМЕНТА**

**2 НАЗНАЧЕНИЕ И ОБЩИЕ СВЕДЕНИЯ О ПРОГРАММЕ**

**3 ТРЕБОВАНИЯ К АППАРАТНОМУ ОБЕСПЕЧЕНИЮ**

**4 УСТАНОВКА ПРИЛОЖЕНИЯ METER TOOLS 5**

# 1 Назначение документа

Настоящее руководство пользователя содержит информацию об установке среды выполнения и программного обеспечения для MeterTools 5.

### 2 Назначение и общие сведения о программе

Программный продукт MeterTools 5 предназначен для конфигурирования, организации опроса и программирования настроек приборов учета и каналообразующего оборудования.

## 3 Требования к аппаратному и программному обеспечению

Библиотека может выполняться на компьютерах под управлением Linux на основе дистрибутивов Debian 9+, RedHat 7+, Alt OS, AlterOS и CentOS7+ Для организации канала связи со счетчиком компьютер должен иметь соответствующие аппаратные средства. Для связи по интерфейсу RS485 компьютер должен иметь последовательный порт RS232 с подключенным к нему адаптером RS232/RS485 или другое каналообразующее оборудование, позволяющее осуществлять обмен с использованием стандартных последовательных коммуникационных портов в операционной системе.

# 4 Установка приложения Meter Tools 5

Для установки исполняемой среды .net необходимо установить пакет dotnet-aspnetcoreruntime-6.0 следующей командой в терминале:

 $$ \, su -$ 

# apt-get install dotnet-aspnetcore-runtime-6.0

Для настройки среды исполнения необходимо дать в терминале следующие команды: # mkdir /etc/dotnet

# echo "/usr/lib64/dotnet" > /etc/dotnet/install\_location

Для установки приложения MeterTools5 перейдите в каталог с пакетом metertools5-1.0.0.0-2. х86 64. грт и в терминале дайте команду на установку пакета:

# apt-get install ./metertools5-1.0.0.0-2.x86\_64.rpm

После завершения установки приложение можно запустить из главного меню операционной системы (если ваш графический менеджер не поддерживает динамическое обновление ярлыков, то перезайдите в сеанс пользователя):

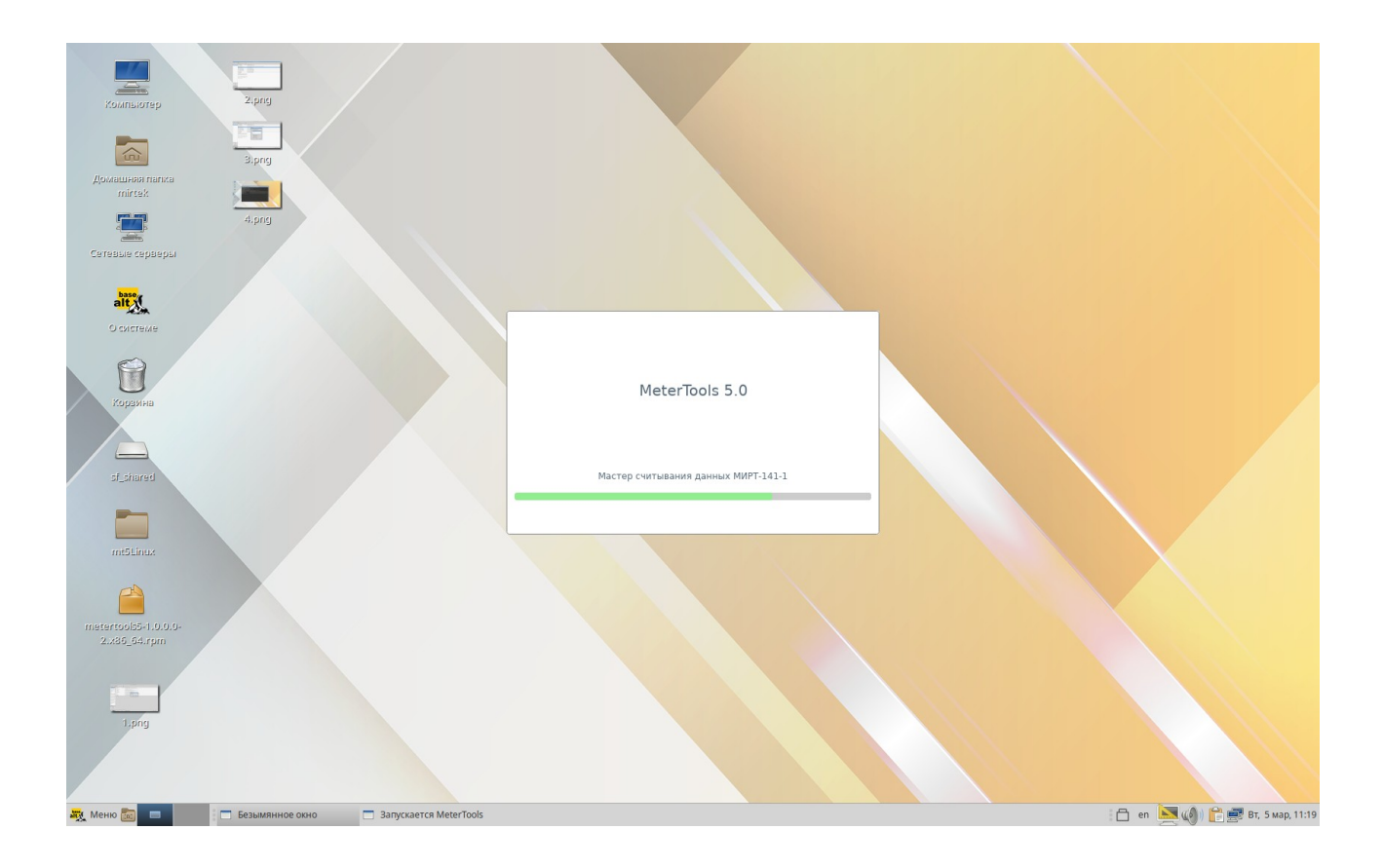

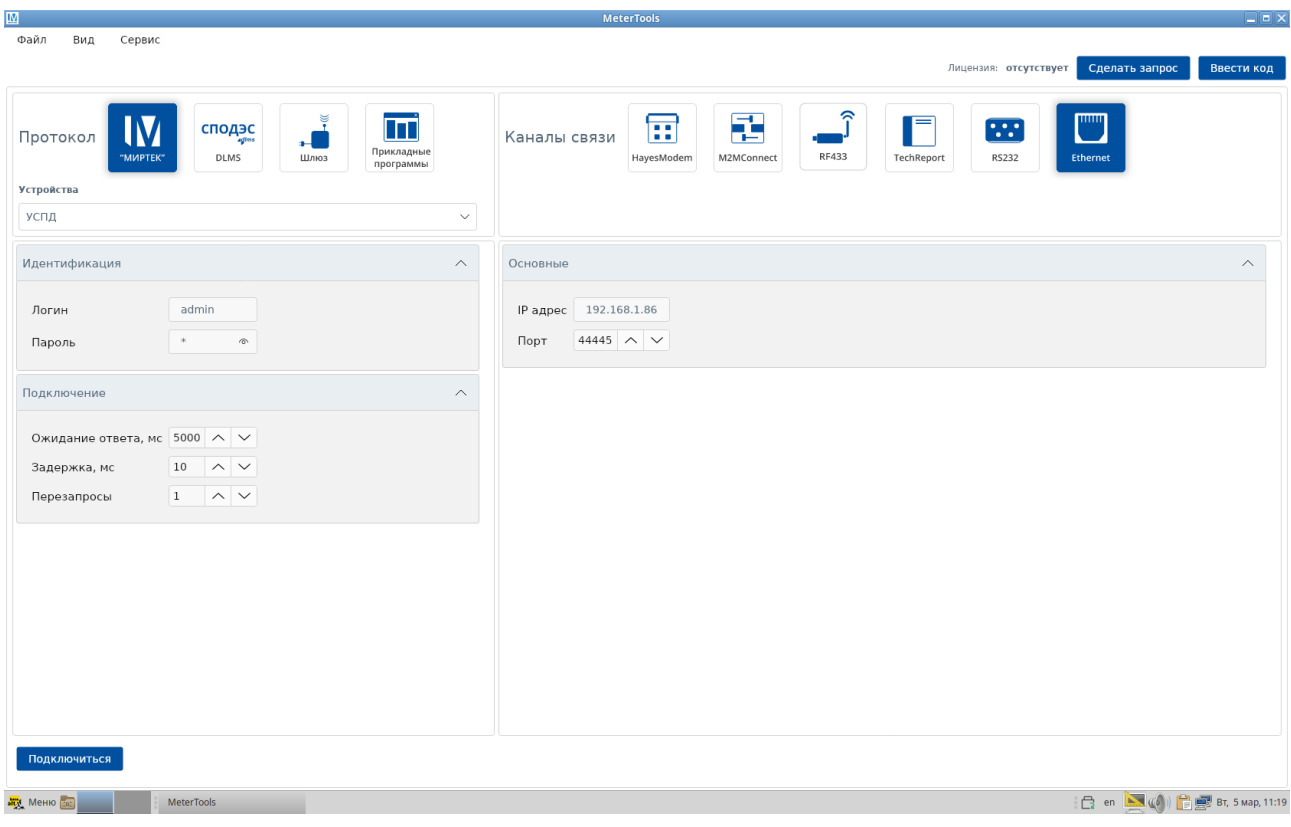